## **Qualitative Data Analysis Software**

**A workshop for staff & students School of Psychology Makerere University**

Julius F. Kikooma (PhD) January 27, 2016

### **Outline for the workshop**

## CAQDAS NVivo **Overview**

**Practice** 

Julius F. Kikooma

# **CAQDAS**

### **Before we start…**

- What is qualitative data?
- What are some of the examples of qualitative data sources?
- What is qualitative analysis?

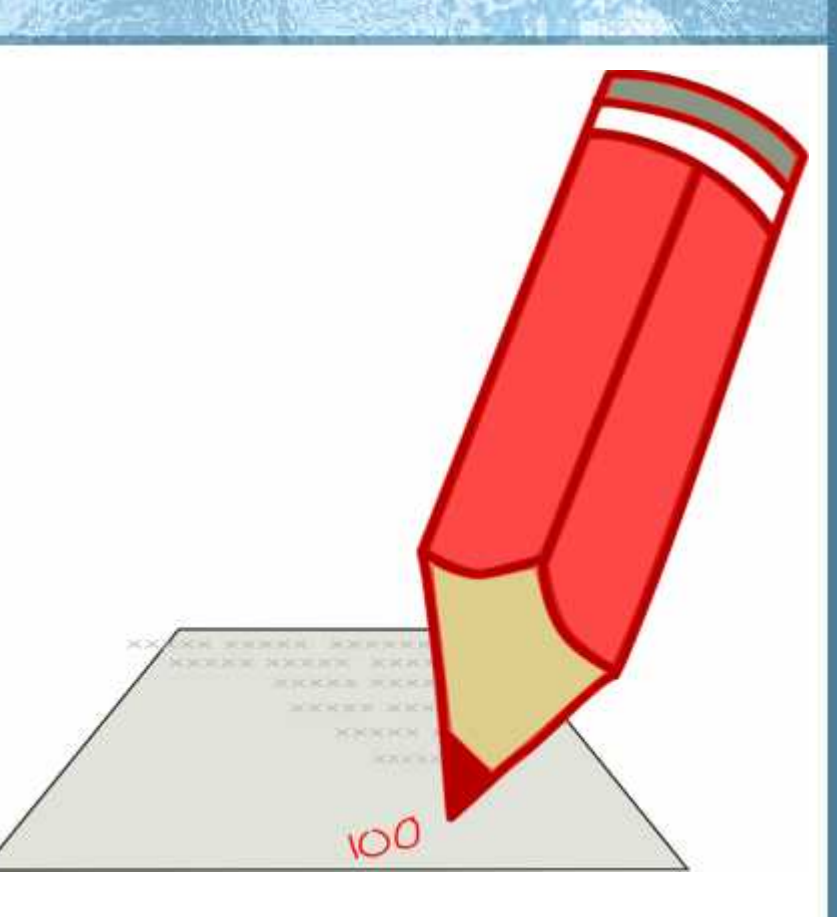

### **What is qualitative data?**

- **Non-numerical converse of quantitative** data
- Typically word based but may include image, video, etc.
- Can record attitudes, behaviours, experiences, motivations, etc.
- **Descriptive describing events/opinions etc.**
- Explanatory explaining events/opinions etc.

### **Examples of Qualitative Data Sources**

**Interviews Focus groups Speeches D**Questionnaires Journals/diaries

**Documents Conservation** Audio/visual materials **Nebsites Social media** 

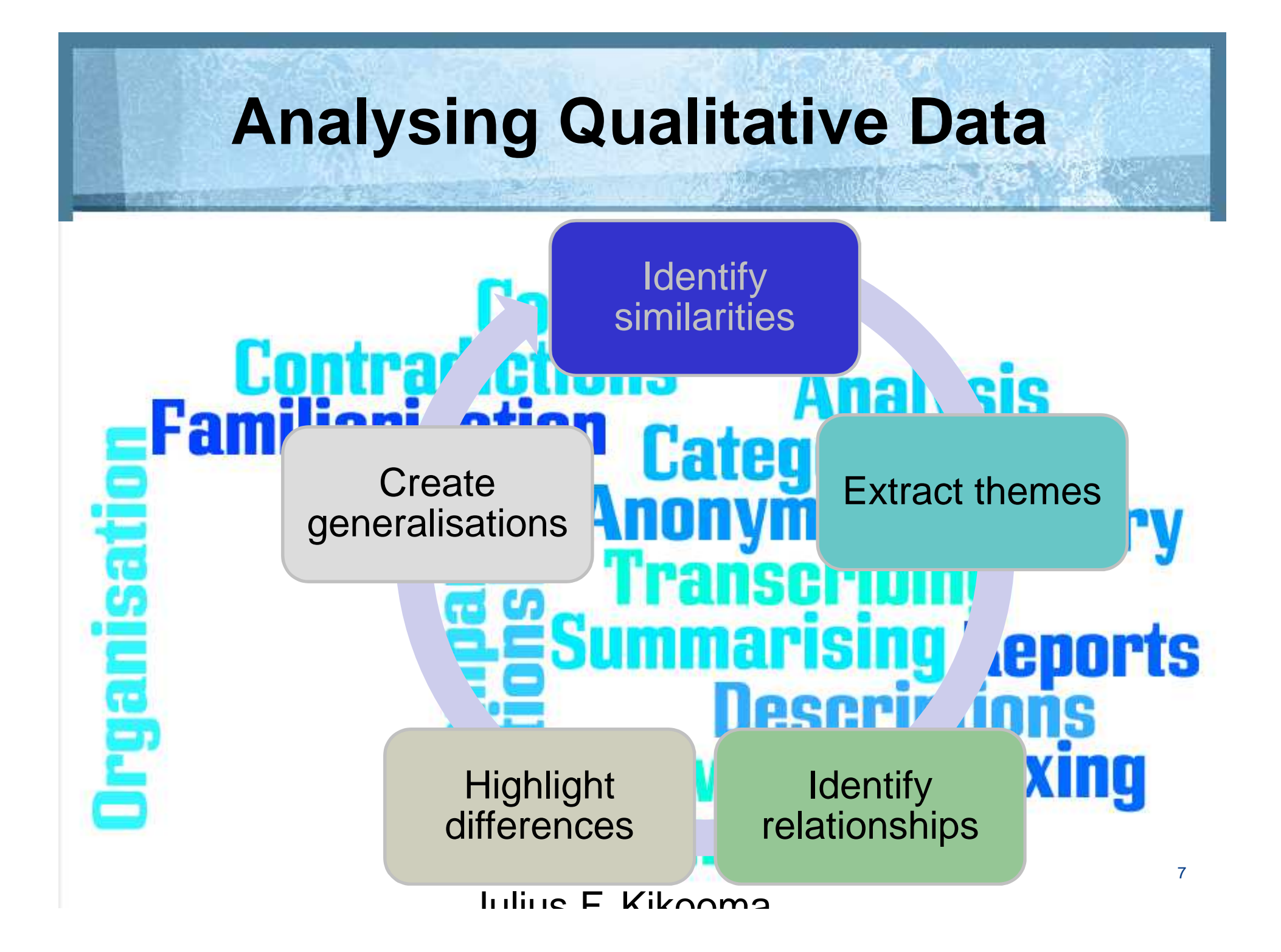

### **Qualitative data analysis**

- **The identification, examination and interpretation of** themes in the data to answer research questions.
- **Miles and Huberman (1994), see qualitative data** analysis as involving data reduction, data display, and drawing conclusions - a process parallel to quantitative analysis.
- **If is in this context that most <b>CAQDAS** has developed.
- **CAQDAS** instead allows the researcher to operate on an entirely new level.

### **What is CAQDAS?**

- Computer Aided Qualitative Data Analysis Software (CAQDAS)
- **A database with some powerful qualitative** analysis tools
- **CAQDAS** searches, organizes, categorizes, and annotates textual and visual data.
- **Programs of this type usually support theory**building through the visualization of relationships between data and/or theoretical constructs.<br>
Julius F. Kikooma

### **CAQDAS tools**

**Main features to handle the data** include:

- **EContent searching**
- **Linking tools**
- **ECoding tools**
- **No. 2018**
- **N**Writing and annotation tools
- **Mapping or networking tools**

Julius F. Kikooma <sup>10</sup>

### **Examples of CAQDAS**

QSR NVivo [http://www.qsrinternational.com] ATLAS.ti [http:www.atlasti.com], MAXqda [http:www.maxqda.com]

### **Organizing Data for analysis**

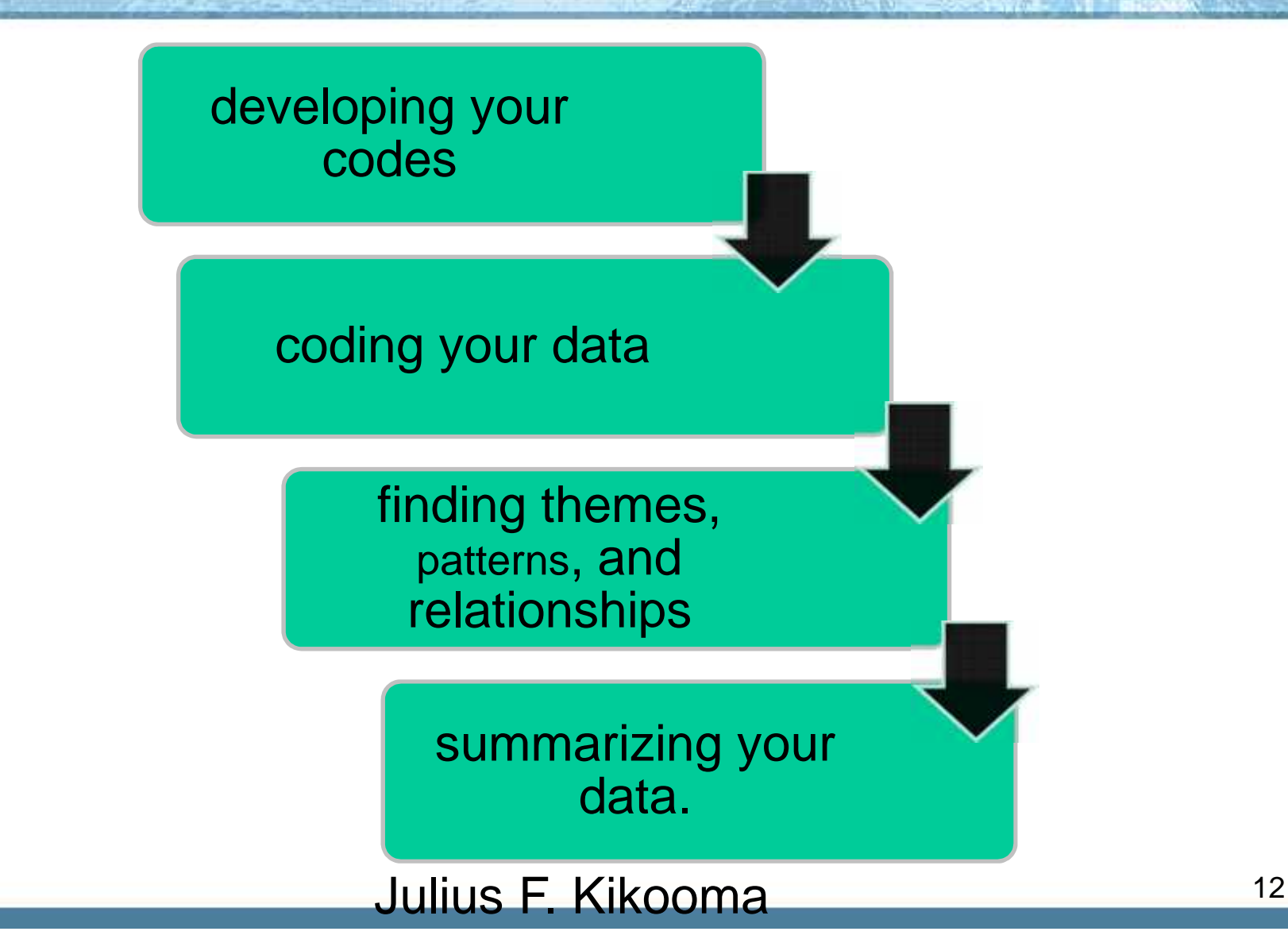

### **Developing your codes**

- **ECoding is a process for categorizing** your data.
- **Develop a set of codes using both** codes that you predefine and ones that emerge from the data.
- **Predefined codes are categories and** themes that you expect to see based on your prior knowledge.

### **Coding Data**

**Divide data into meaningful units** 

- Use words/phrases e.g. 'physical environment', 'interpersonal relationships'
- Codes can be '**data-driven**' or '**theory-driven**'
	- **A priori codes** are developed before examining the data
	- **If in vivo codes** are derived from the data
	- **Co-occurring codes** partially or completely overlap
	- In NVivo, codes are stored within **Nodes**
- **Keep a master list of codes used**

### **Types of Code**

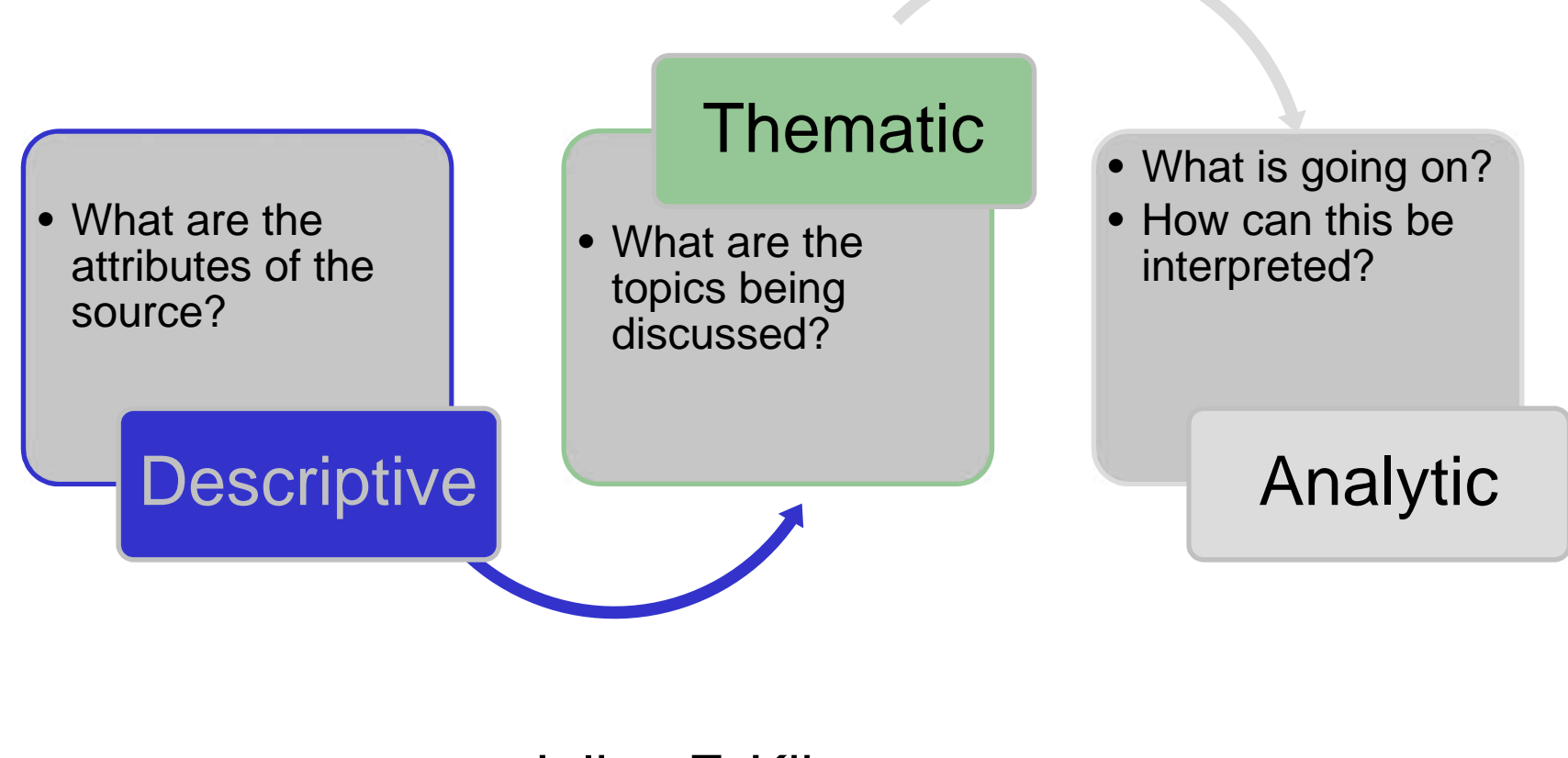

### Julius F. Kikooma 15

### **Types of Code**

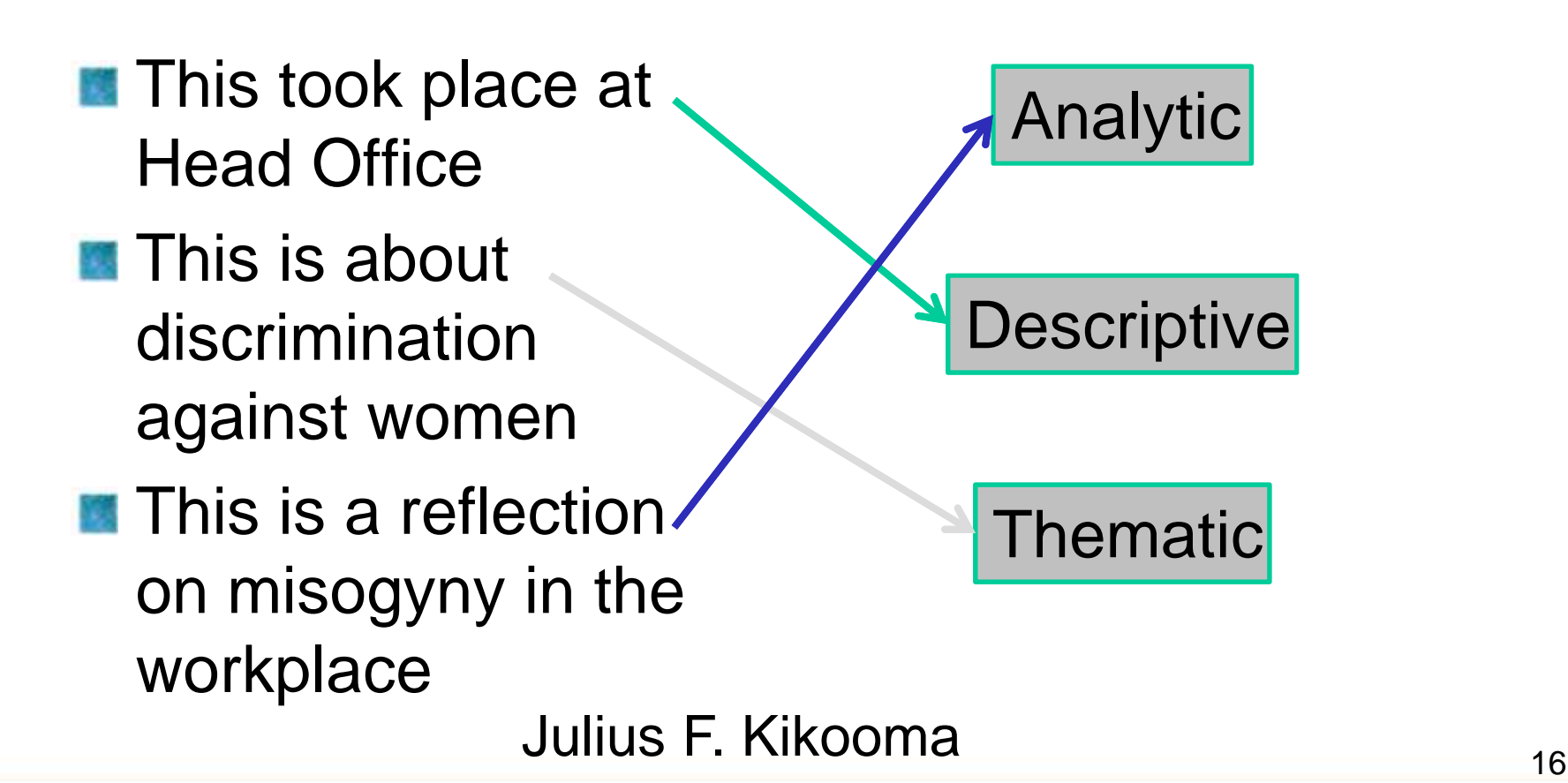

### **Finding themes, patterns, and relationships**

- Step back from the detailed work of coding your data and look for the themes, patterns, and relationships that are emerging across your data.
- Look for similarities and differences in different sets of data and see what different groups are saying.

### **Themes**

- **A** theme is generated when similar issues and ideas expressed by participants within qualitative data are brought together by the researcher into a single category or cluster.
- **This 'theme' may be labelled by a word or** expression taken directly from the data or by one created by the researcher because it seems to best characterize the essence of what is being said.

### **Summarizing your data**

- **Write a summary of what you are learning after** you have coded a set of data, such as transcripts of interviews or questionnaire responses,.
- Summarize the key themes that emerge across a set of interview transcripts. Include quotations that illustrate the themes.
- Look across the various summaries and synthesize your findings across multiple data sources.

# **NVivo Overview**

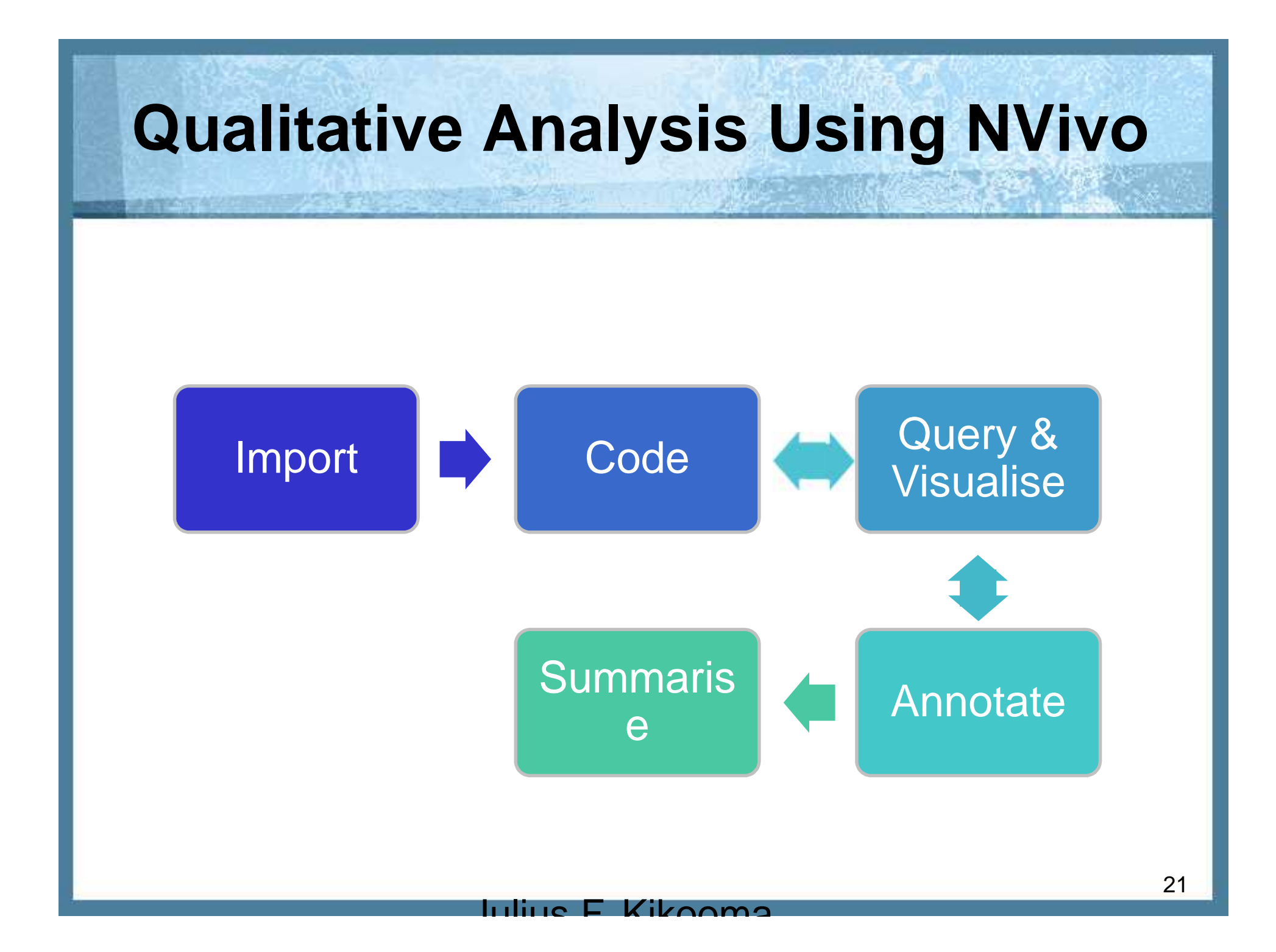

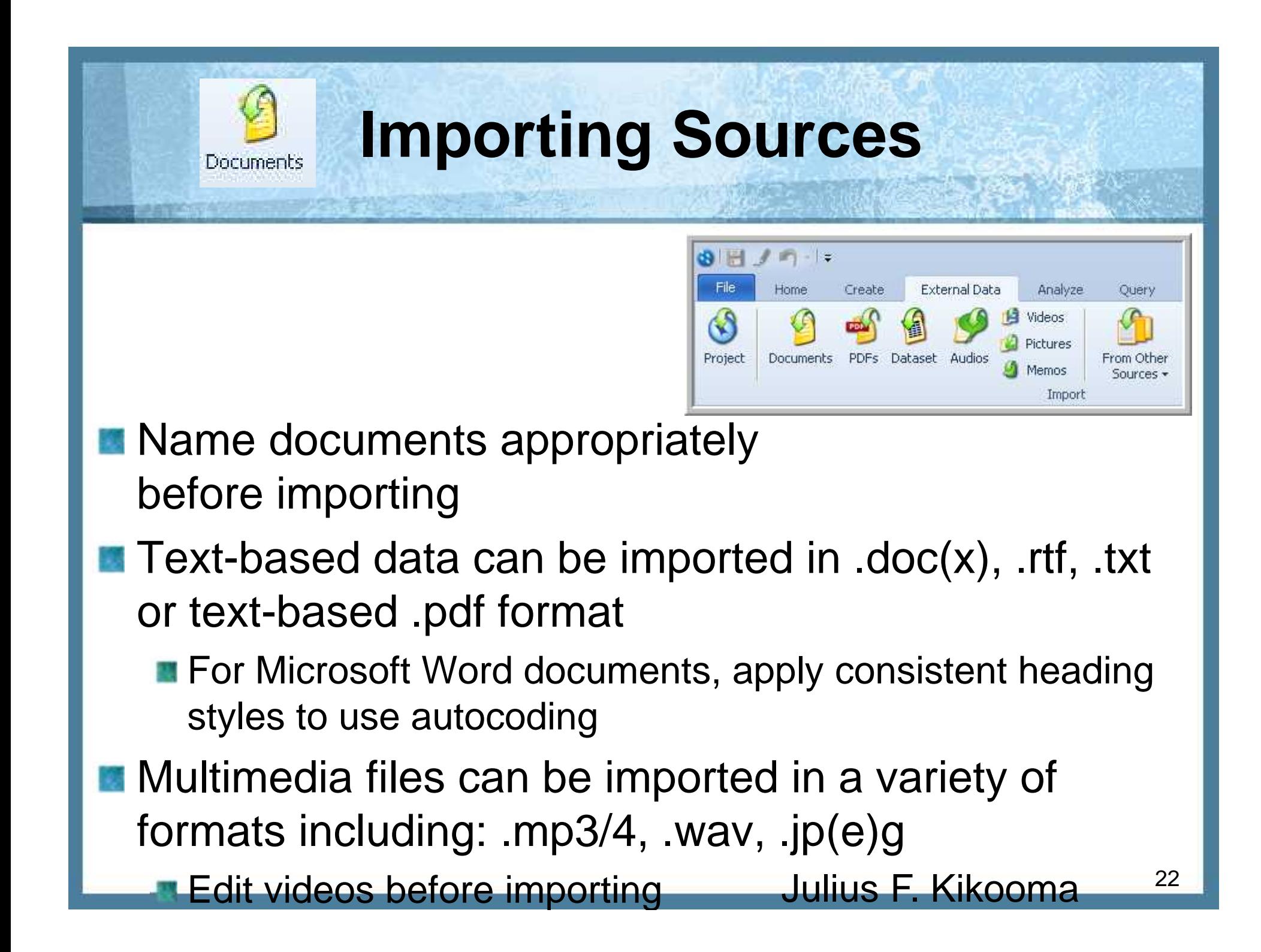

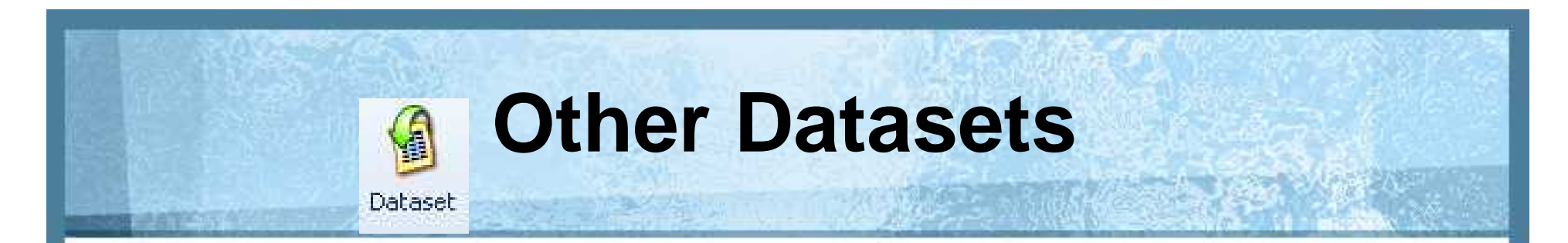

- Can connect to SurveyMonkey to import survey results
- Import datasets such as Excel spreadsheets or Access database tables
	- Cannot edit datasets after importing format and structure datasets before importing
- **E** Use NCapture to import social media data such as Facebook, Twitter or LinkedIn feeds

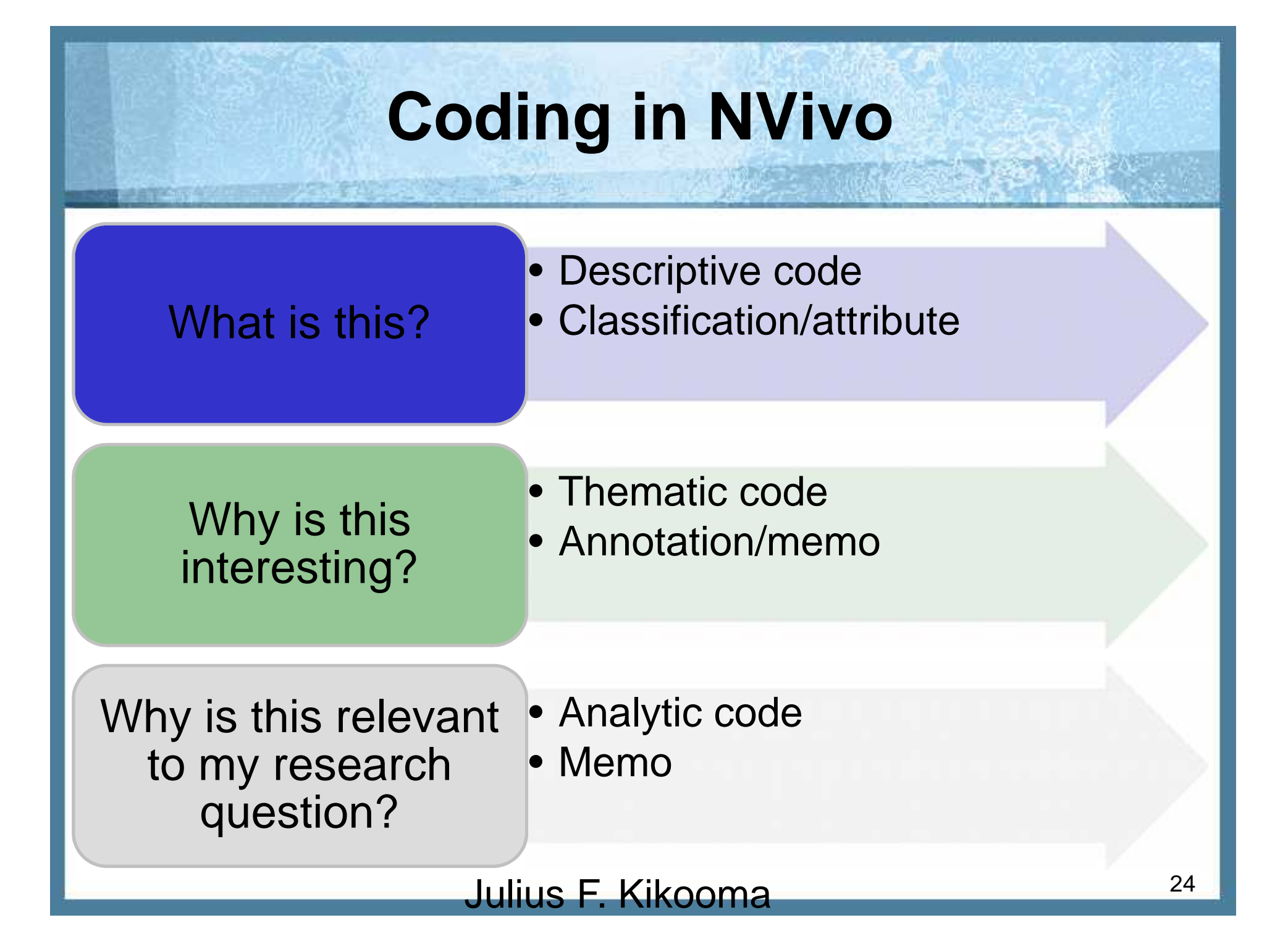

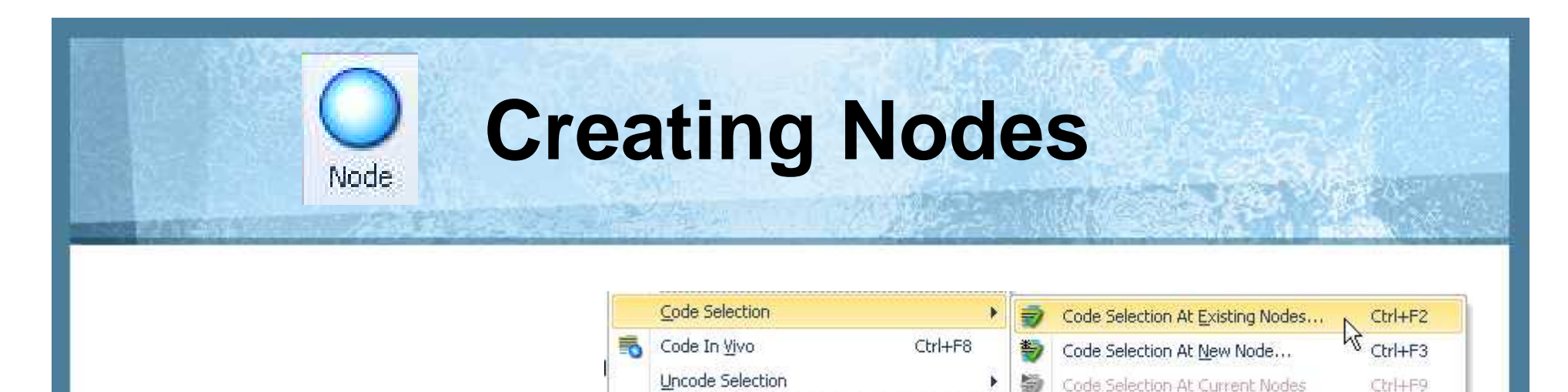

- **Use a separate node for each element** 
	- **No.** what, how, when
	- **Each node should encompass one concept only**
- **Text can be coded at multiple nodes**
- **Move free nodes into trees where appropriate**
- Organise trees based on conceptual relationships
	- Not observed or theoretical associations
	- **E.g. events, strategies, attitudes, beliefs, characteristics**
- **Each concept should appear in only one tree**

### **Tree Structures in NVivo**

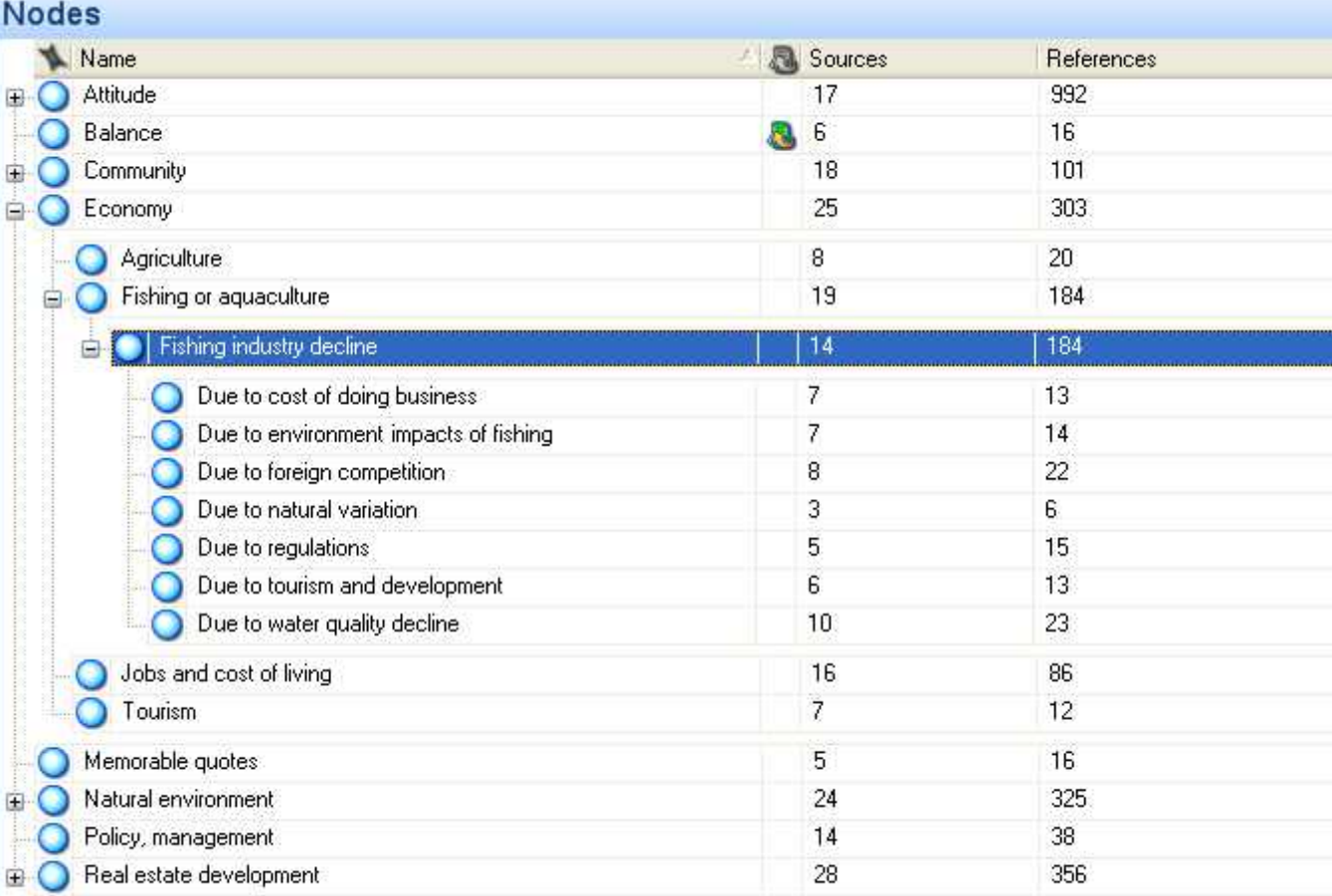

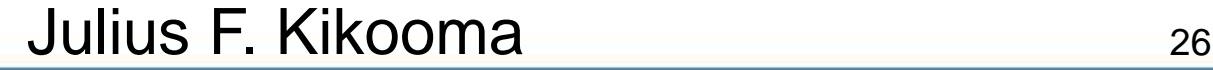

### **Queries**

### **Find and analyse words or phrases Text Search Query** – search for a word/phrase Create a **word tree**

agricultural, or agri - residential; and is similar to community - supported Pollution Treally don't know

Word

aaricultur

### **Word Frequency Query** – most frequently occuring words and the back barack barack barack barack barack barack barack barack barack barack barack barack barack barack barack barack barack barack barack barack barack barack barack barack barack bar

**Executed a tag cloud** 

**Example 19 Use memos to record what you learn represent and the movie of the copie of the USE memory obama one we people** 

Julius F. Kikooma **27** 

in which you pay a or CSA, in which you had a lot to co. taking into account harvesting in

**OVOTY** in automity first world don't get your going. good crepsvammant methods in hold three toolso (ODS) just in: KNOW adelife like to account the mane

See Lund aubitrial time termingener auction Want

### **Literature Reviews in NVivo**

**Create a source folder called 'Literature'** 

- Code articles by themes
	- Create nodes for **statistics**, **quotes**, **definitions**, etc.
- **Mannotate content you want to follow-up**
- **NUSE memos to add descriptions or critiques**
- Use source classifications for **date**, **author**, etc.
- **Notal Exercise Set indeformation themes or gaps**

## **Practice**

### **How confident do you feel…?**

- Analysing qualitative data
- Navigating NVivo
- Creating a project
- **Adding data sources**
- **Creating a node tree**
- Coding deductively
- Coding inductively
- **Using classifications**
- **Using sets**
- **Using search folders**
- **Creating charts**
- **E** Creating tree maps
- **E** Creating graphs
- Running a text search query
- Running a word frequency query
- Running a matrix coding query